# Student Guide to Microsoft Teams

#### What is it?

We are trying to do more distance learning with Microsoft Teams. Teachers can deliver pre-recorded lessons, live lessons, set assignments, take in work and mark work.

It won't happen immediately but hopefully it will increase.

#### What do I need to access it?

Phone or computer with internet access.

Phone- needs teams app

Computer needs browser like Firefox or Chrome but is much better on the Teams Desktop App download from here <a href="https://www.microsoft.com/en-gb/microsoft-365/microsoft-teams/download-app">https://www.microsoft.com/en-gb/microsoft-365/microsoft-teams/download-app</a>

### How to login

In teams app use school e-mail <u>username@stonehenge.wilts.sch.uk</u> and school password to login.

In a browser. Google Microsoft Office 365 Login. Use you school e-mail and password to log in and click on the teams icon. It works better in the App.

## What it looks like on the Desktop App (laptop)

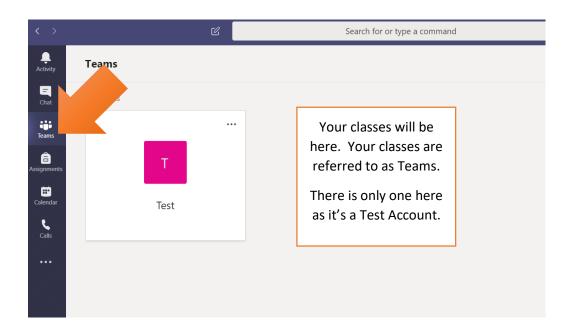

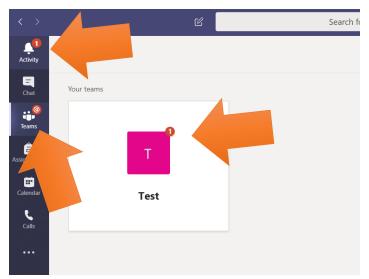

You will be notified if there is any work.

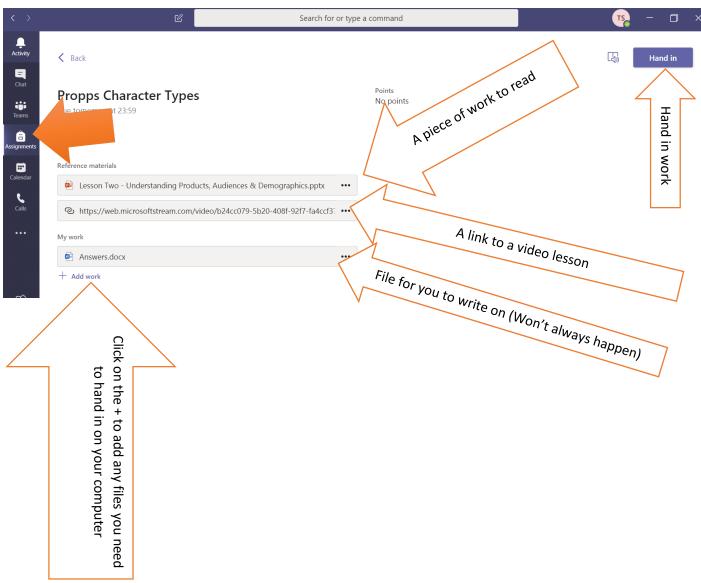

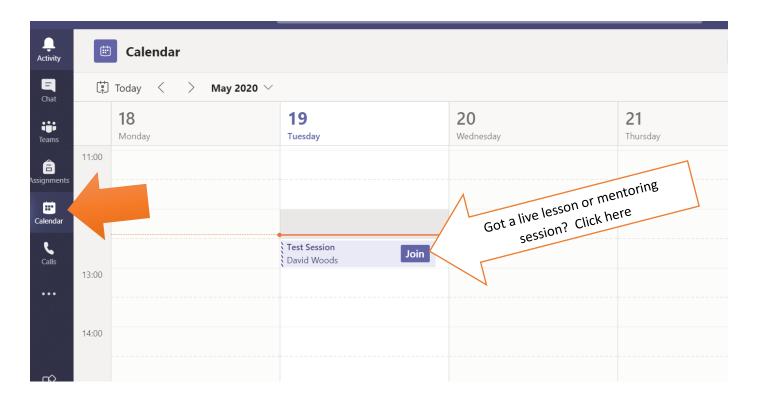

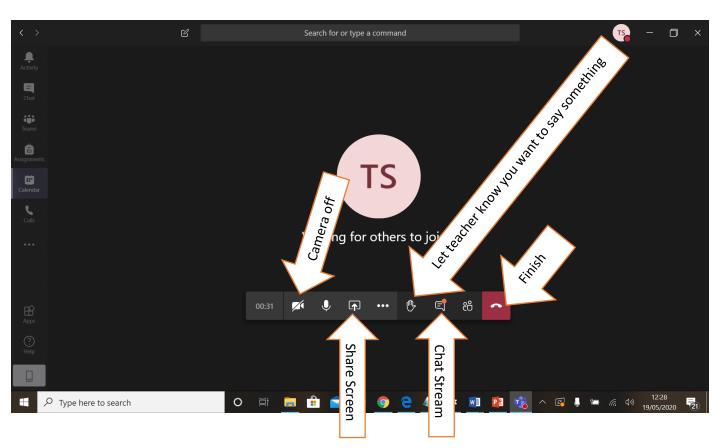